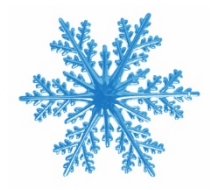

# Using ArcGIS Online to Manage Snow Operations

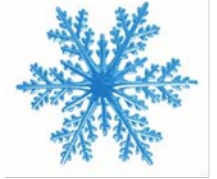

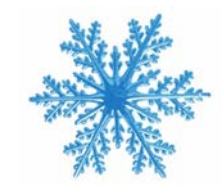

## Tom Maggard GIS Technician City of Greenwood

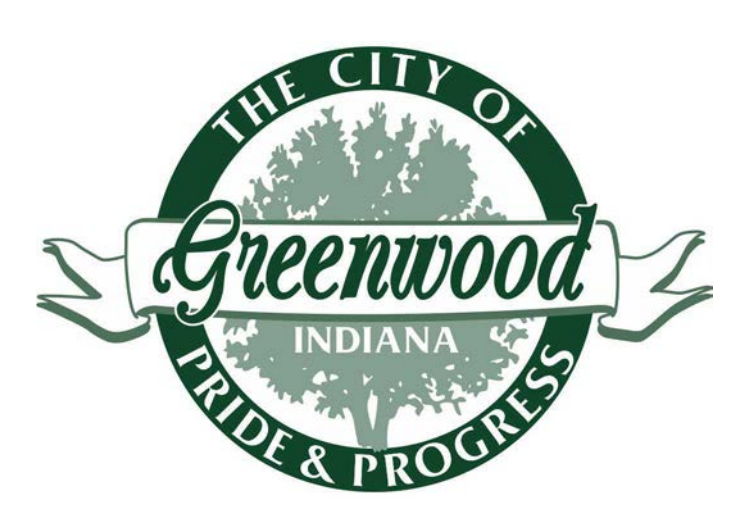

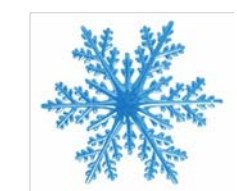

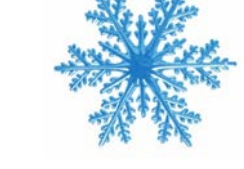

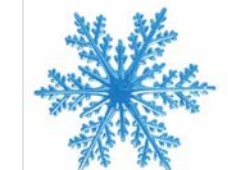

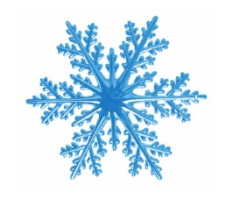

## Outline of Today's Presentation

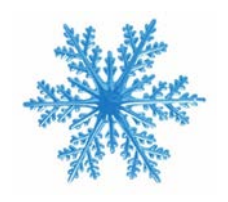

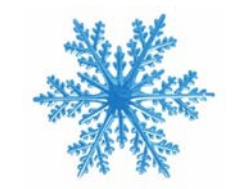

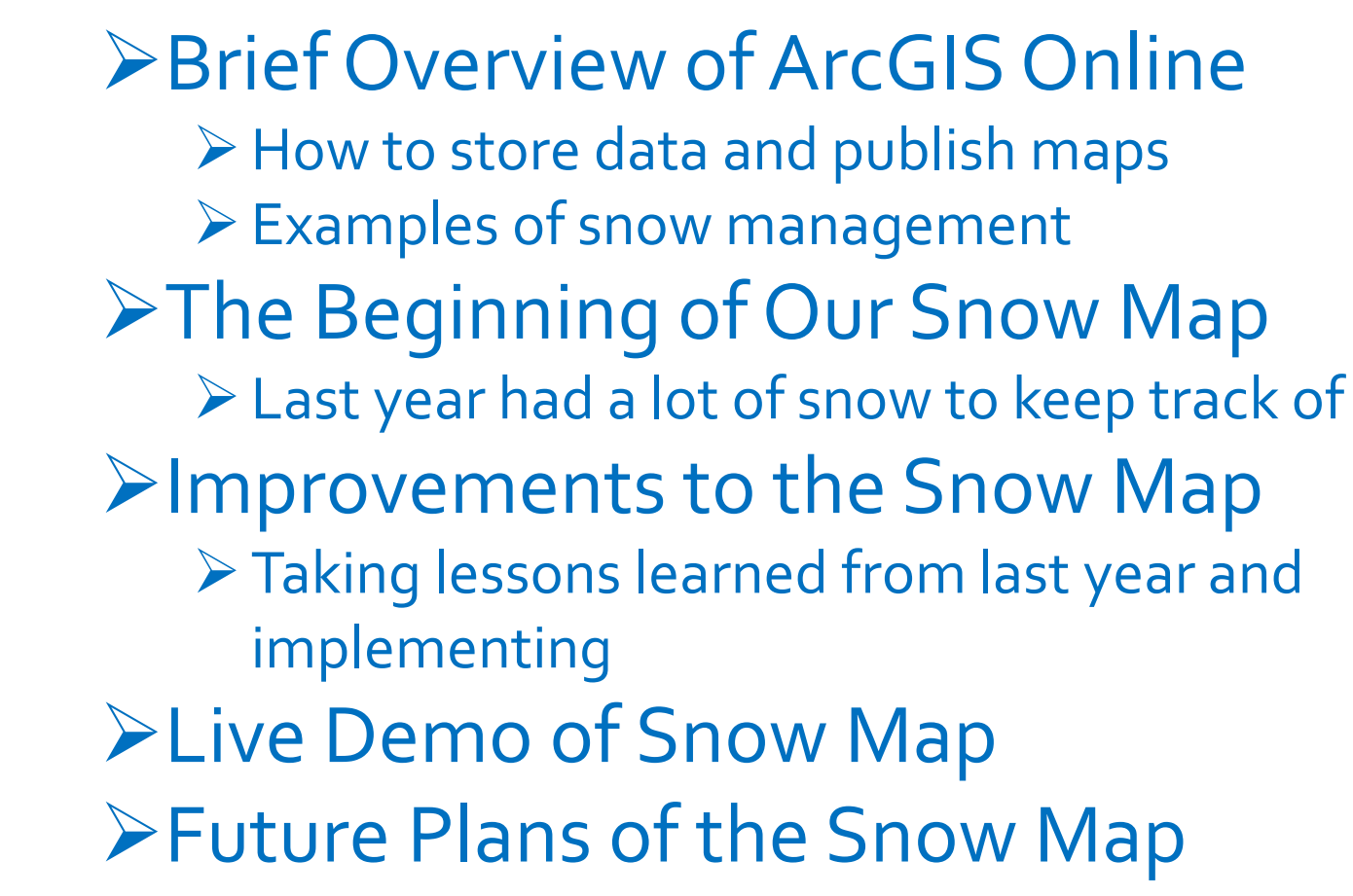

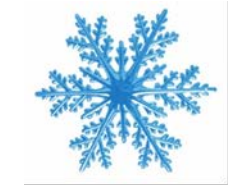

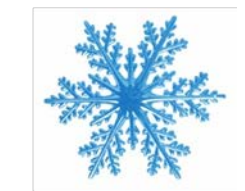

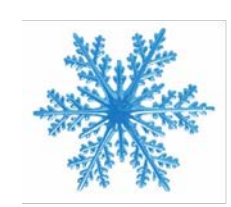

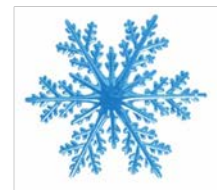

#### [ArcGIS Online \(AGOL\) Overview](https://www.arcgis.com/home/)

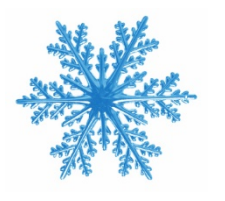

- Online uses a subscription account with that is included with your ArcGIS Desktop license
- Number of basemaps, such as imagery, street, and political boundary maps are available
- Online uses a multitude of data types, created from feature classes and shapefiles
- online maps are sharable, either by embedding into websites or creating url

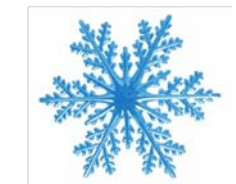

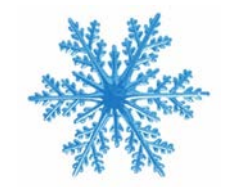

Home - My Map

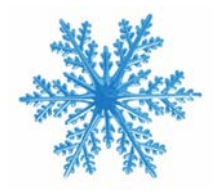

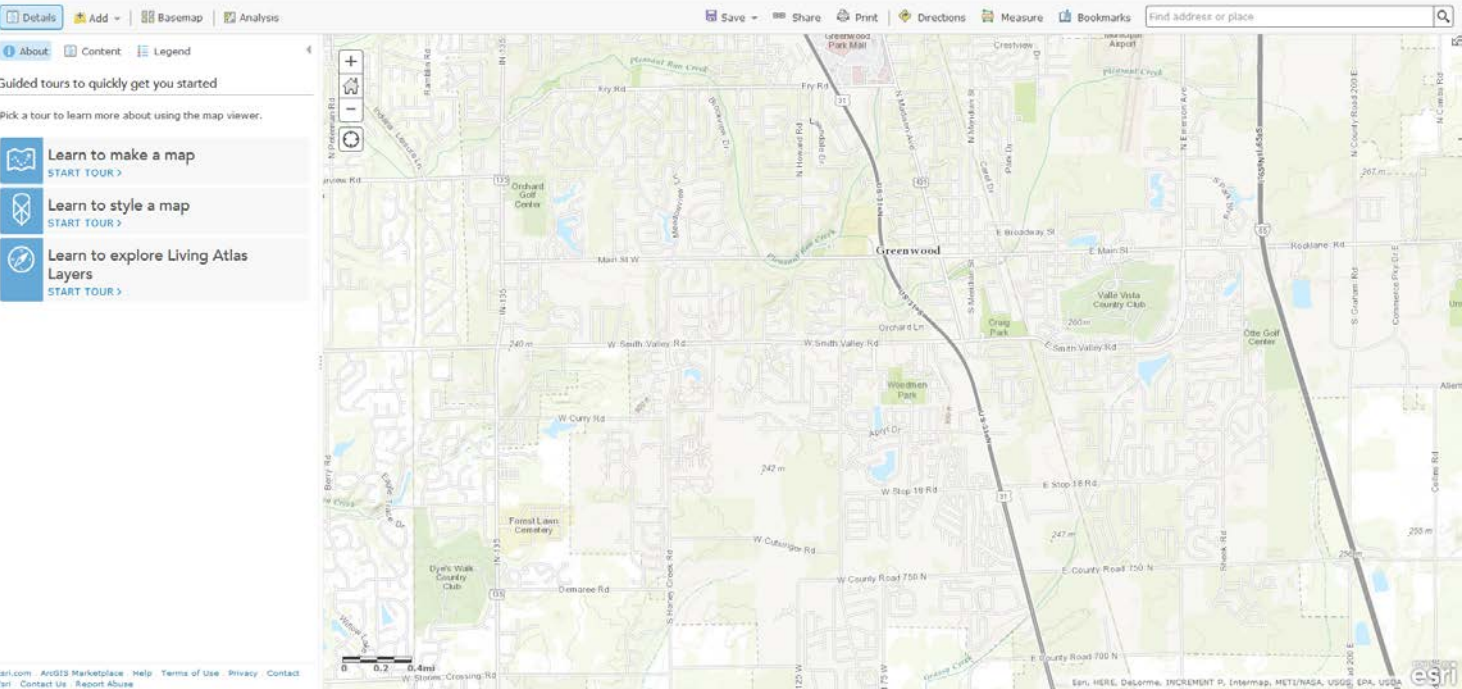

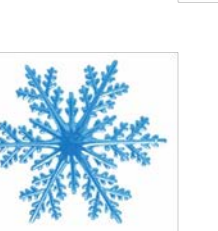

Maur March

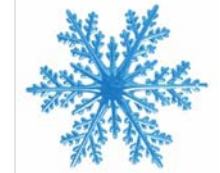

#### [Getting Data Online](https://www.arcgis.com/home/)

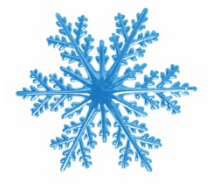

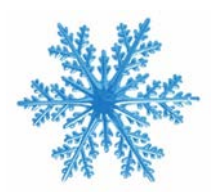

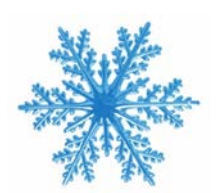

- $\triangleright$  2 main ways to publish and manage data into the AGOL world
	- 'My Hosted Services' site ArcGIS Organizational Account
		- $\triangleright$  This is where I store Greenwood's online data
	- ArcGIS Server

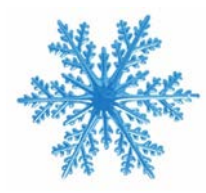

- $\triangleright$  two difference
	- Online vs On Premises data storage
	- $\triangleright$  How get the data into the hands of workers/citizens

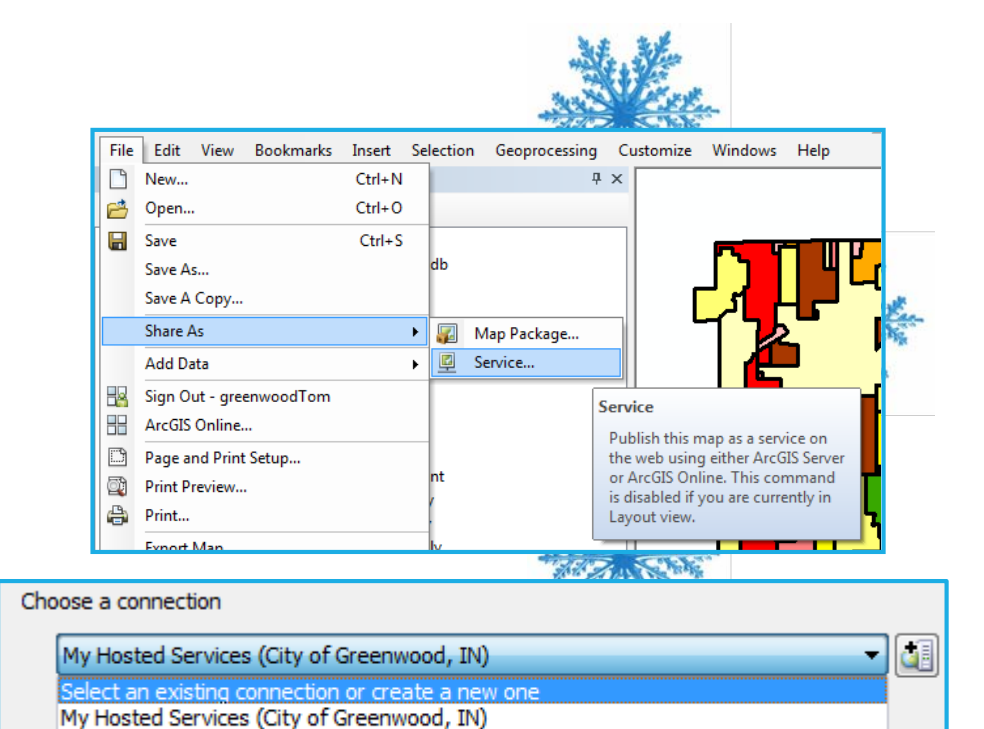

arcgis on greenwoodgis.greenwood.in.gov\_6080 (admin)

## [Greenwood AGOL Public Maps](https://www.arcgis.com/home/)

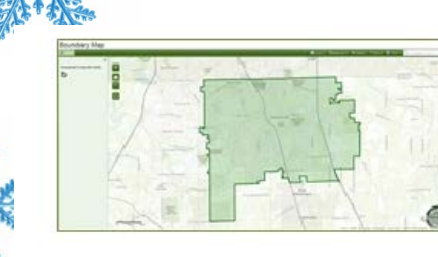

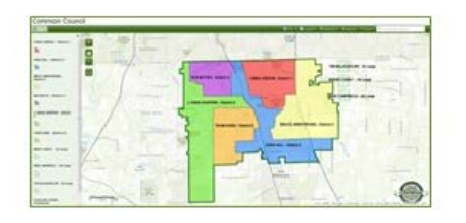

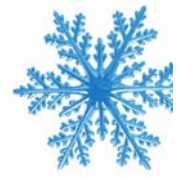

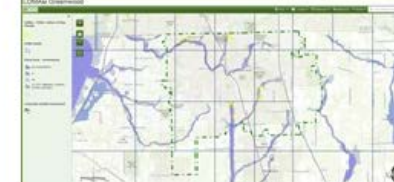

[Letters of Map Amendment](https://greenwood.maps.arcgis.com/apps/Viewer/index.html?appid=edfefbc1ba5b4adf89aed6d0b28e4b83) **[Library Districts](https://greenwood.maps.arcgis.com/apps/Viewer/index.html?appid=b1bfb9fe5dd64dc3998935f68b2c1e68) Library Districts** [Utility Coverage Map](https://greenwood.maps.arcgis.com/apps/Viewer/index.html?appid=5011d8d8ad2648838e90eb5a7d82c999) **Library Districts** Library Districts

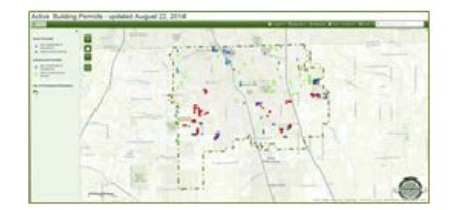

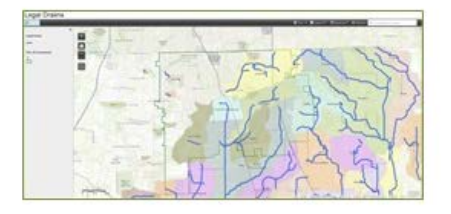

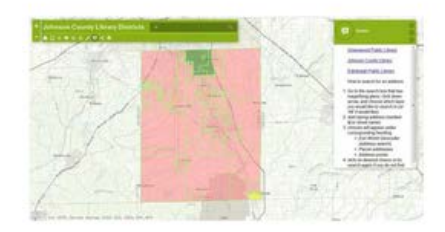

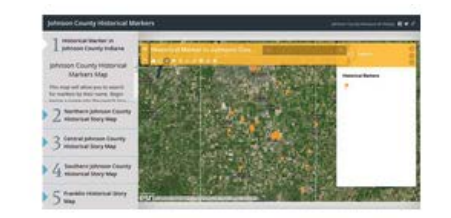

[Boundary Map](https://greenwood.maps.arcgis.com/apps/Viewer/index.html?appid=a2ae063097094d39831b106710a2710d) Building Permits – Active [Johnson County Historical Markers](https://greenwood.maps.arcgis.com/apps/MapSeries/index.html?appid=24ada7deaa0945aeb2e8015e0461ddb2) [Parks and Trails](https://greenwood.maps.arcgis.com/apps/Viewer/index.html?appid=1cf034089b9043f39355ad942bef204b)

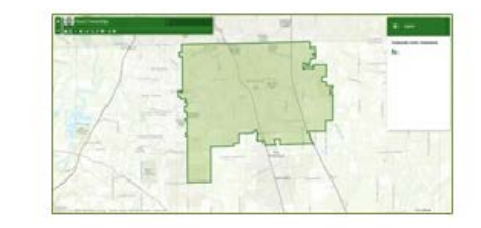

[Common Council](https://greenwood.maps.arcgis.com/apps/Viewer/index.html?appid=3bfba91b3ccc4dfaa7f0236174aac84c) **Security Common Council** Common Council [Legal Drains](https://greenwood.maps.arcgis.com/apps/Viewer/index.html?appid=257fdc2f7bb64ba6a5ef93ed4ad4d06e) **Common Council** Common Council Common Council

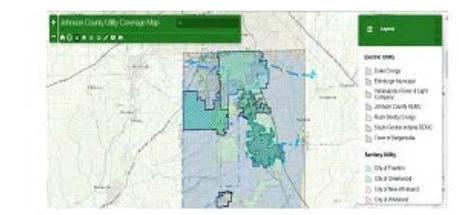

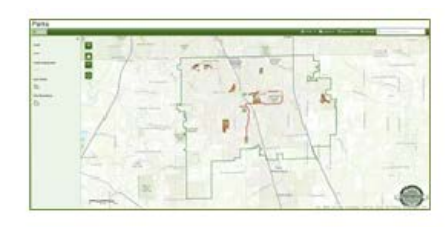

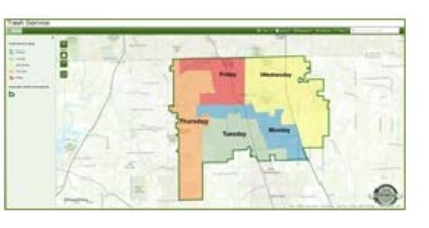

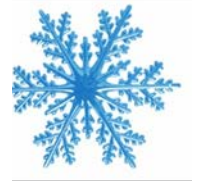

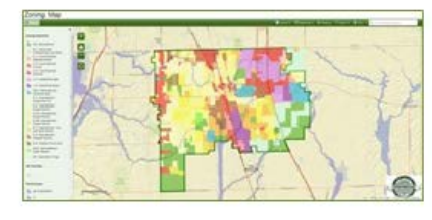

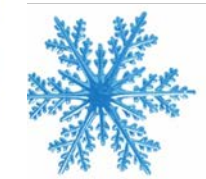

#### Esri Snow Management

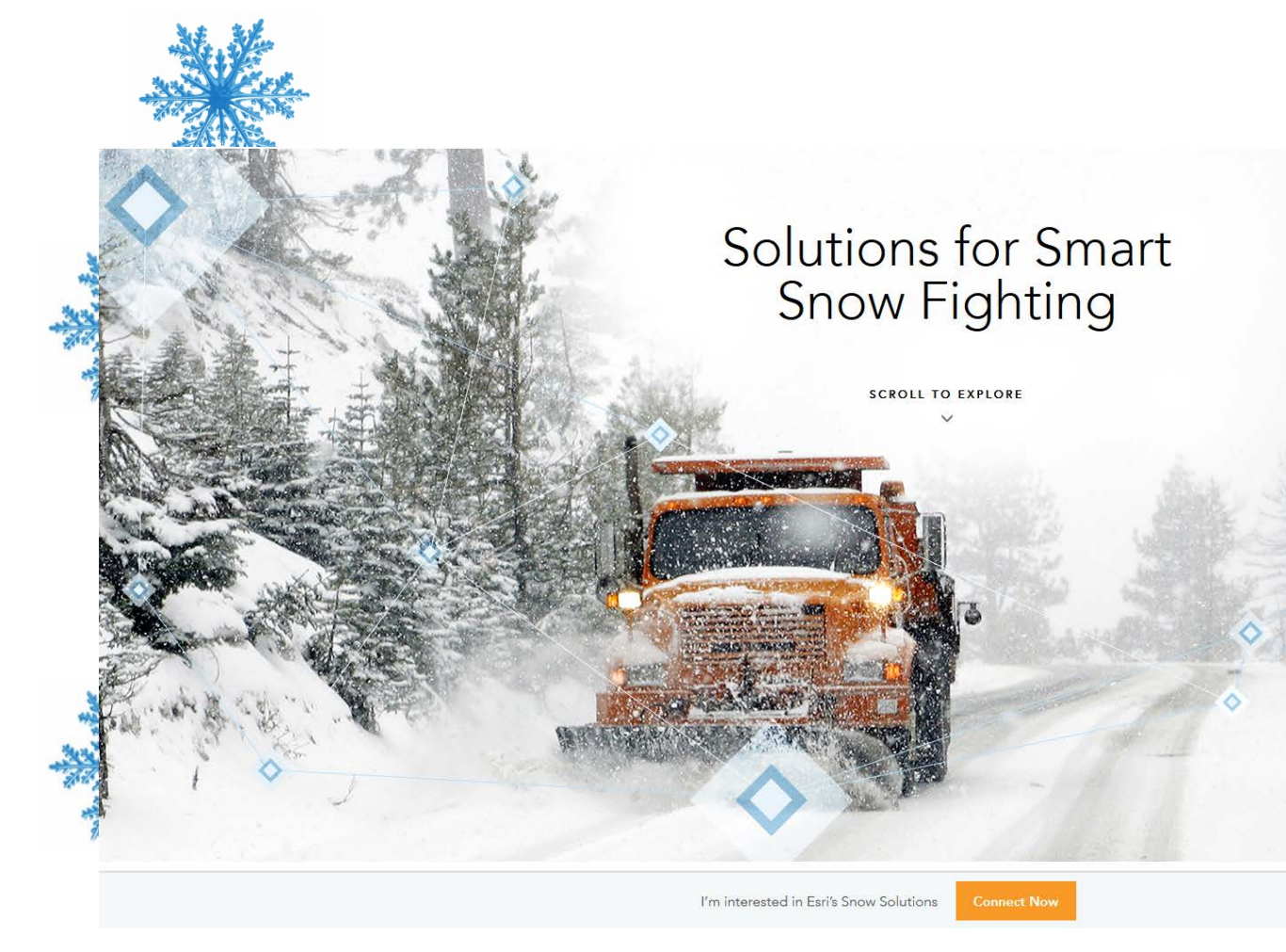

#### **[Solutions for Smart Snow Fighting](http://www.esri.com/landing-pages/snow-fighter)**

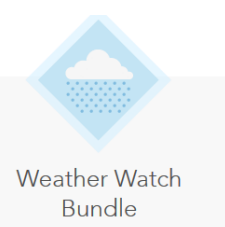

**Storm Management Bundle** 

ArcGIS for Desktop Basic

**ArcGIS Online** 

ArcGIS Online Level 1 Plan

AccuWeather

Desktop

U.S. Severe Weather Premium Service Subscription

\$8,150

Desktop

ArcGIS for Desktop Standard

• Spatial Analyst • Network Analyst

**ArcGIS Online** 

ArcGIS Online Level 1 Plan

**AccuWeather** 

U.S. Severe Weather Premium Service Subscription

\$17,550

Service Subscription Server

- Windows Database Server\*
- ArcGIS for Server Enterprise Standard ArcGIS GeoEvent Extension

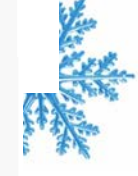

#### **SnowCOP Application**

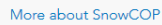

for Server

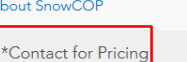

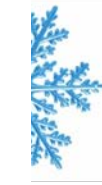

**ArcGIS Online** ArcGIS Online Level 1 Plan

**Storm Operations** 

Center

ArcGIS for Desktop Standard

■ Tracking Analyst

Network Analyst

**Spatial Analyst** 

AccuWeather

**Desktop** 

U.S. Severe Weather Premium

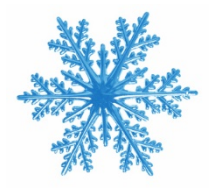

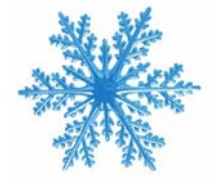

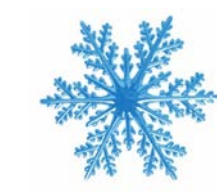

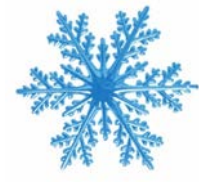

#### Esri Snow Management Case Studies

#### **[Boston tracks snowplows with GIS](http://americancityandcounty.com/products-work/boston-tracks-snowplows-gis-based-snowcop-keep-roads-clear)based SnowCOP to keep roads clear**

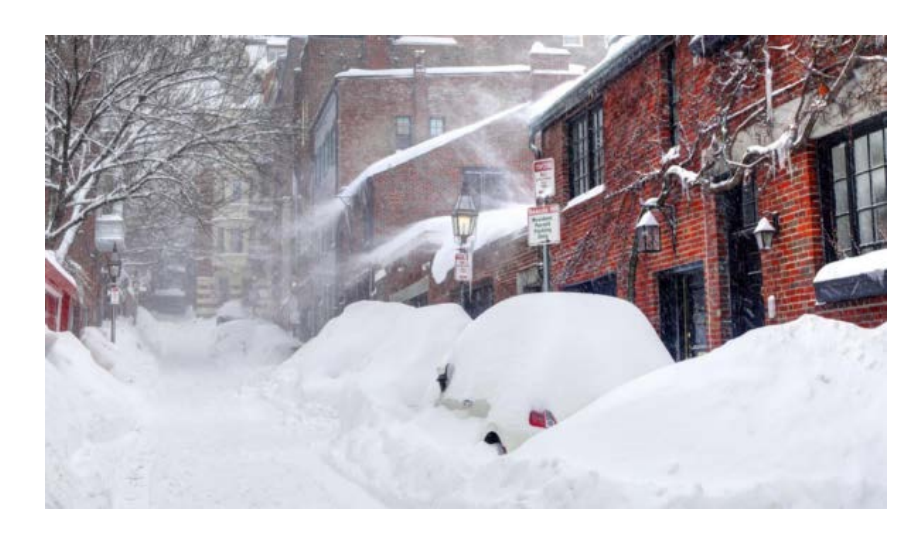

- "Over the course of a storm, we have 500 to 600 plows pinging once each minute for 18 hours or longer"
- "The system tracks almost 30,000 street segments in the city"
- "display the locations of Boston's snow-fighting workers with real-time 311 information from residents"

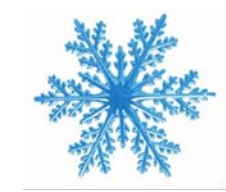

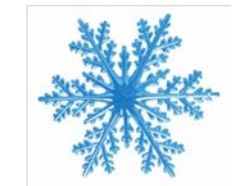

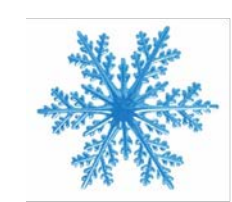

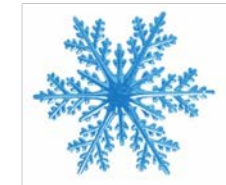

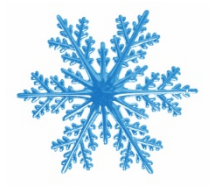

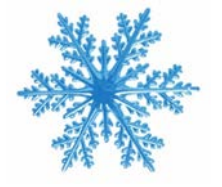

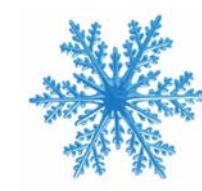

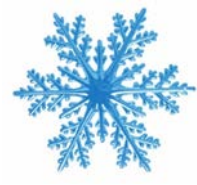

#### Esri Snow Management Case Studies

#### **Managing GIS Operations for Snow [Removal for the City of Columbus OH](http://www.esri.com/esri-news/arcnews/winter1314articles/managing-gis-operations-for-snow-removal-for-the-city-of-columbus-warrior-style)**

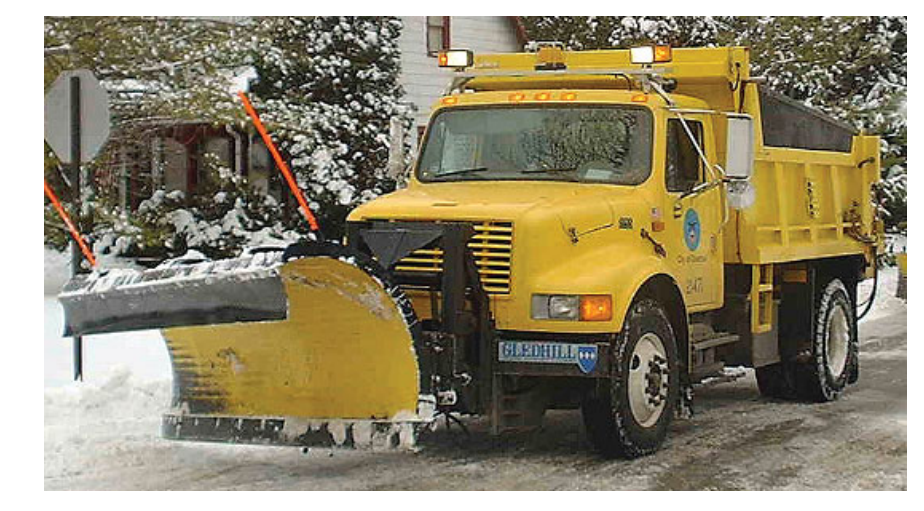

- "Displaying real-time vehicle location data provided by Network Fleet (15-second intervals)"
- "Allowing users to search historical vehicle activity by a location on the map or by information, such as brass tag, street centerline, or street maintenance zone"
- "Providing standard reports for route completion, customer service requests, and truck activity summary"

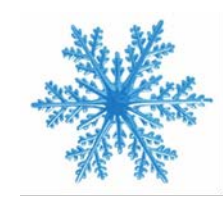

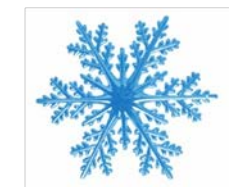

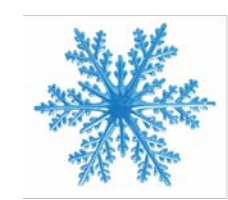

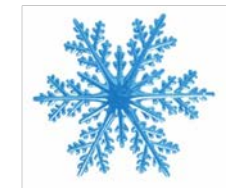

#### [Esri's Severe Weather Public Information Map](http://www.esri.com/services/disaster-response/severe-weather/latest-news-map)

 $\mathbf{fr}$ 

េ

You<br>Tube

 $\bullet$ 

S

 $\rightarrow$ 

 $\equiv$  Severe Weather Public Information Map  $\bigcirc$  About  $\approx$  $\alpha$  $\equiv$ Find address or place ≺ Legend Charlo  $+$ Legend ONTARIO  $\sim$ A Sign in to Twitter Winnipeg Flickr photos filtered by: rain  $\odot$ **OUEBE** OR tornado OR blizzard OR 香 ice OR snow DAKOTA **NOR** MONTANA **AIEW NNESOTA** You  $\epsilon$ **BRUN** Twitter tweets filtered by: MAINE Montréal apolis **MICHIGAT** rain OR tornado OR storm OR WISCONSIN **IDAHO** ice OR blizzard OR wind OREGON Milwaukee, WYOMING Grand<br>Papids Detroit Rapids IOWA Providence NEBRASI YouTube videos filtered by:  $\mathcal{L}$ You<br>Tubel<br>TLLTNOIS New York rain OR tornado OR storm OR PENNSYLVANIA OHIO Philadelphia ice OR blizzard OR wind Pittsburgh Indianapolis GREA Kansas olumbus **BASIN** City Cincinnati COLORADO KANSAS MISSOURI o Washington D.C. Sacramento NEVADA Louisville San Francisco VIRGINIA  $-S$   $A_{\text{Vov}}$ NITED  $E S$ You KENTUCKY **O**Richmond **CALIFORNIA** NOAA\_Storm\_Reports Norfolk  $\circ$ Las OZARK <sup>O</sup>Fresno Vegás Greensboro GOLORADO OKLAHOMA Nashvilleo PLATEAU Raleigh Hail Storm Reports (24 hours) **You**<br>LATEAU TINNESSEE O  $\circ$ Charlotte, NORTH Oklahoma You<br>Tube **OMemphi ARKANSAS** City CAROLINA Los ARIZONA Greenville Angeles **Atlanta** P SOUTH NEW MEXICO You<br>**Tube Doenix** Birmingham Tornado Reports (24 hours) CAROLINA San Diego GEORGIA ALABAMA Tucson Tiiuana LE El Paso **TEXAS** Wind Storm Reports (24  $COAS$ LOUISIANA Jacksonville Austin hours) puston **New FLORIDA You San**<br>**Antonio Hermosillo** Orleans Chihuahua  $\omega$ Orlando oTampa Weather Watches, Warnings, and Advisories Monterrey Brownsville Miami Torreon Events Ordered by Size and Nassau Culiacán CMEXICO **Gulf of Mexico** Severity **BAHAMAS** Straits: 911 Telephone Outage Florida San Luis Hav ana **Administrative Message** Potost Air Quality Alert  $CS<sub>1</sub>$ Merida Fsri Del orme FAO NOAA LISGS FPA AccuWeather Inc 102013 Fsri León.

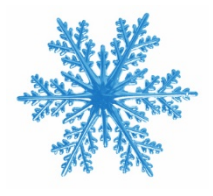

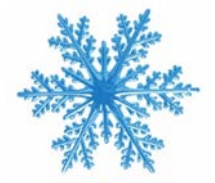

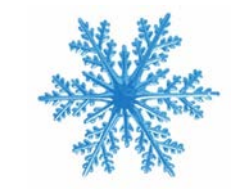

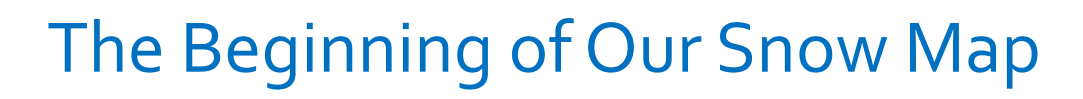

- Last year after a couple of snow events my boss approached me
- $\triangleright$  He was curious if there was a way to make a map to track snow plow activities
- This map would need to be able to show
	- Subdivisions plowed
	- **≻ Roads plowed**
	- Which roads to plow/not plow
- $\triangleright$  I said that I could and got started working

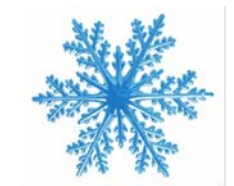

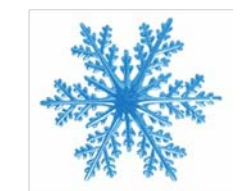

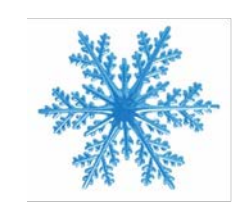

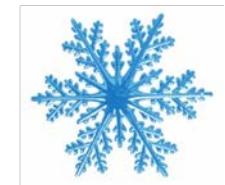

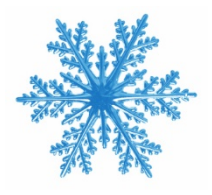

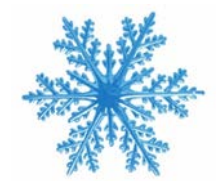

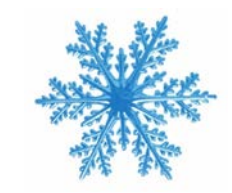

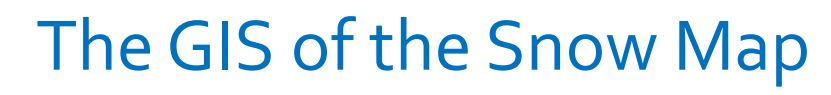

- $\triangleright$  Started with Roads
	- $\triangleright$  Determined which were public/private/state
- Moved onto Subdivisions
	- $\triangleright$  Began by removing any 'Commercial' subdivision
	- $\triangleright$  Then removed subdivisions that didn't have roads or had only private roads
- ▶ I then created new GIS Feature Classes and added new fields to track snow data
	- $\triangleright$  Status Needs Plowing, Done Plowing
	- $\triangleright$  Drivers 254 character limit, plenty of room to enter names
	- $\triangleright$  Notes 254 character limit
	- $\triangleright$  Start Time
	- $\triangleright$  End Time

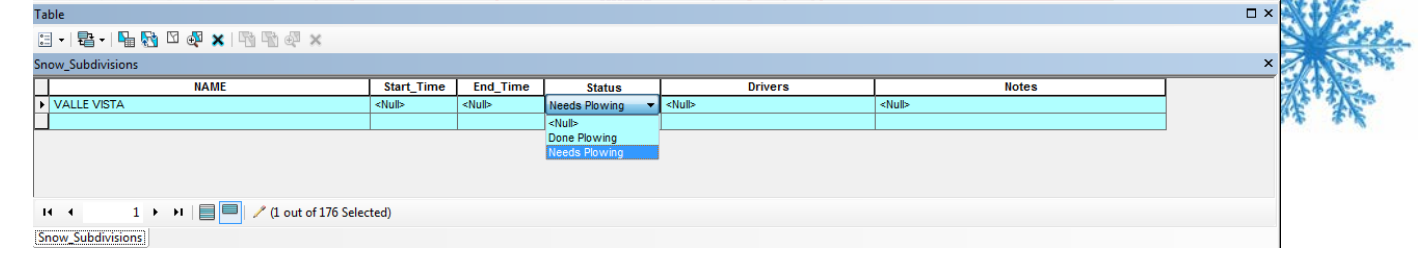

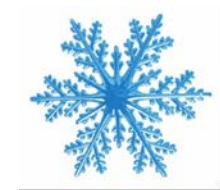

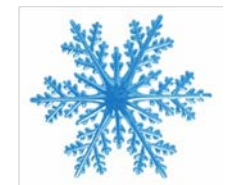

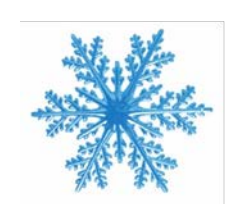

#### The AGOL of the Snow Map

#### Uploaded the GIS data to AGOL and created a map like this

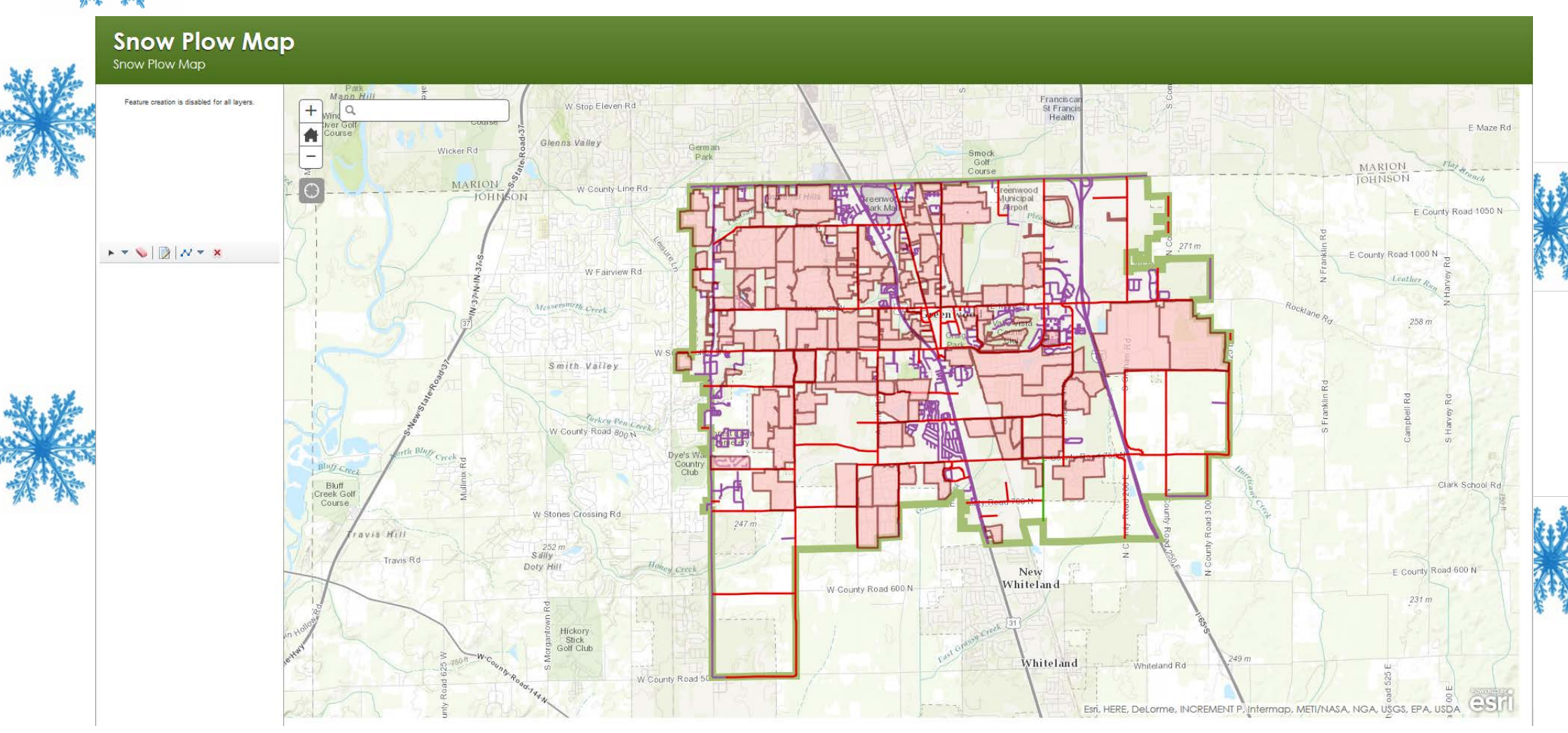

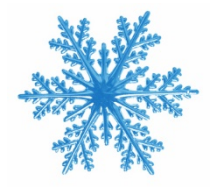

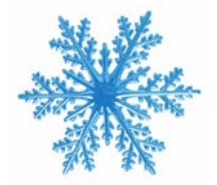

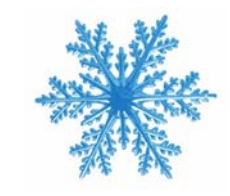

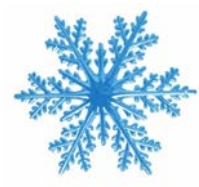

### The AGOL of the Snow Map

- $\triangleright$  After each snow event I asked for input from whomever was updating/using map
	- $\triangleright$  What did you like/dislike
	- $\triangleright$  What do we need to do to make it easier/more user friendly
- $\triangleright$  Hardest part of all this was that no one had iPads yet
- $\triangleright$  Only able to update on desktop (even though map was mobile friendly)
- $\triangleright$  Meant coming up with system of phone calls to get the map updated
	- $\triangleright$  Crew calls crew leader who calls person updating map
	- $\triangleright$  Not ideal but effective for the initial stages
- $\triangleright$  Able to use the map for the rest of that season with the plan to update it for the next year

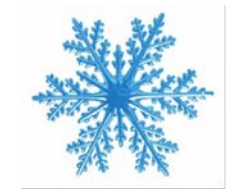

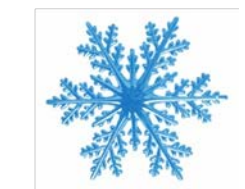

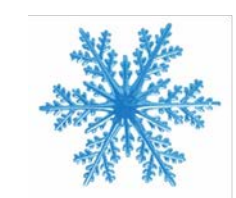

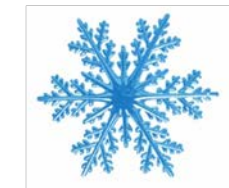

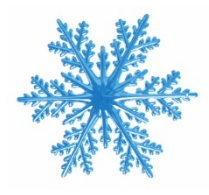

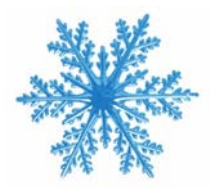

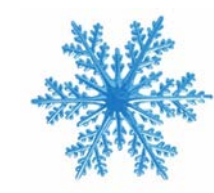

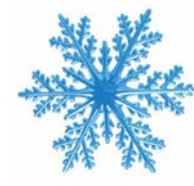

#### Snow Map Updates

- $\triangleright$  Getting ready for the current snow season we started talking about how to improve the map
- $\triangleright$  One advantage was that more people had iPads
	- $\triangleright$  Allowed for easier and more timely updates
- $\triangleright$  Some improvements to the map
	- $\triangleright$  Combining of Subdivisions/Plow Areas
		- ▶ Consulted with Street Dept. Supervisors to determine best way to do this
		- $\triangleright$  Some subdivisions are tiny
			- $\triangleright$  Mainly in our downtown area
		- $\triangleright$  Others have large areas that drivers plow, encompassing multiple subdivisions
	- $\triangleright$  Major roads were split into appropriate areas of coverage
		- $\triangleright$  Main St (EW road thru town) was split at Madison Ave
	- $\triangleright$  Fine tuned drop down options
		- $\triangleright$  Removed some options (Partial) deemed not needed

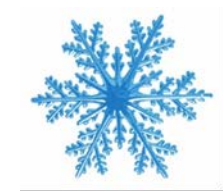

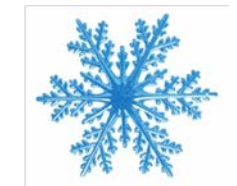

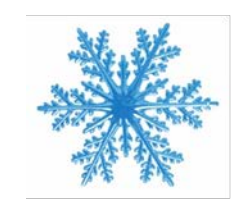

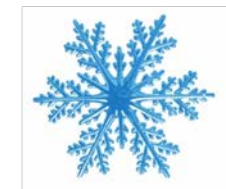

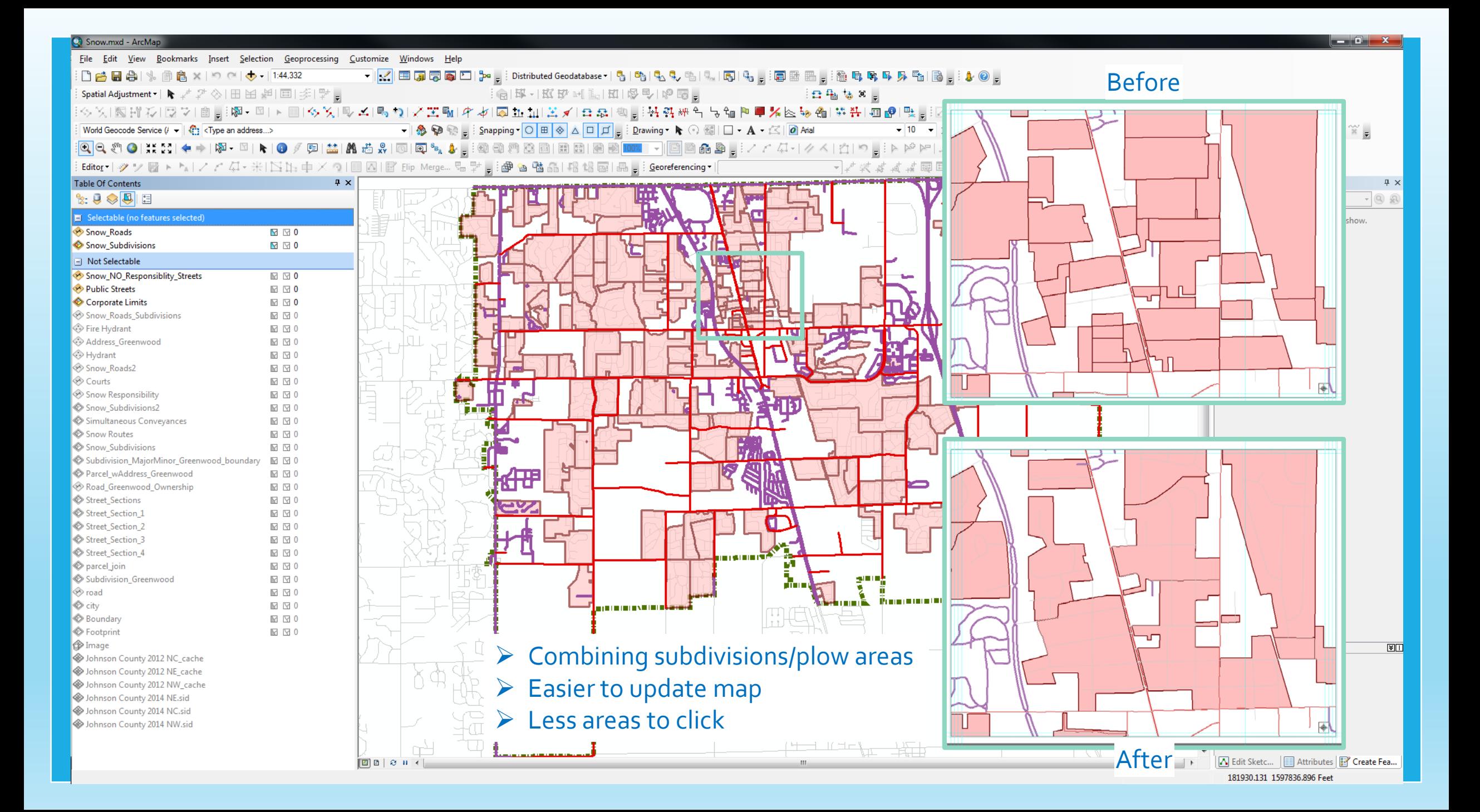

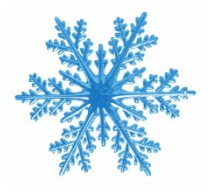

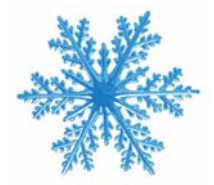

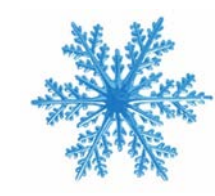

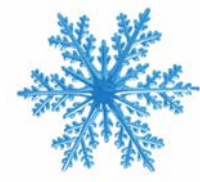

#### AGOL Snow Event data

- $\triangleright$  Updating the map during an event
	- $\triangleright$  Street Dept. Supervisors utilize iPads and desktop computers
	- $\triangleright$  Receive phone calls/texts from crews when they finish an area
	- $\triangleright$  Since the supervisors are also plowing while updating they generally wait until they receive 3-4 updates before adding that to the map
	- Go over map after event on desktop
		- $\triangleright$  Double check and add any final changes
- $\triangleright$  Once an event is done
	- $\triangleright$  I create a shapefile, that is dated per the event, and download it to my desktop
	- Snow\_Event\_2\_14\_16

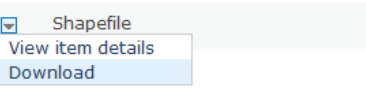

Feb 16, 2016

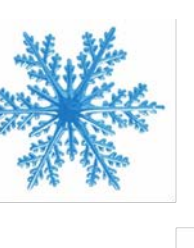

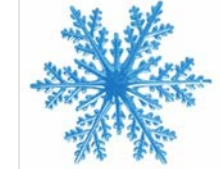

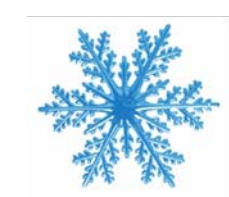

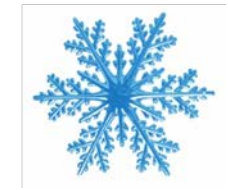

- $\triangleright$  I then can track each event
- $\triangleright$  Able to make maps showing who plowed where

#### Snow Map produced from AGOL data

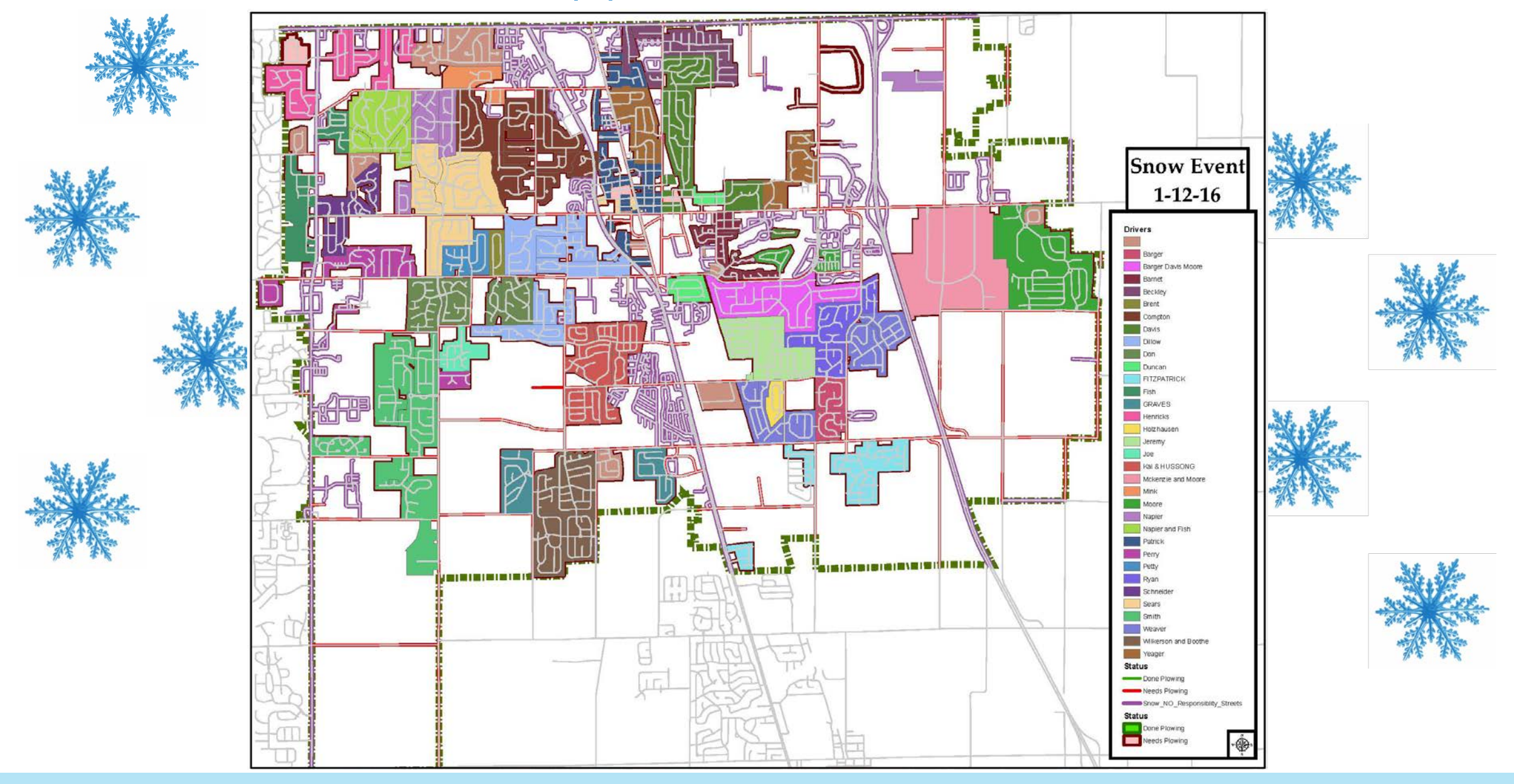

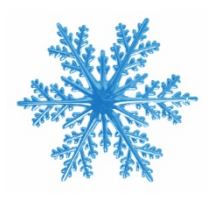

### Updating online snow subdivision feature class

- $\triangleright$  Once an event is over and I've downloaded the data it's time to overwrite the map and make it ready for the next event
	- $\triangleright$  I go to my desktop GIS and open my snow map
	- $\triangleright$  I take the 'clean' snow subdivision feature class (empty schema) and overwrite the online feature class
	- $\triangleright$  This 'resets' the map back to the beginning
	- All subdivisions/plow areas are red (Needs Plowing)

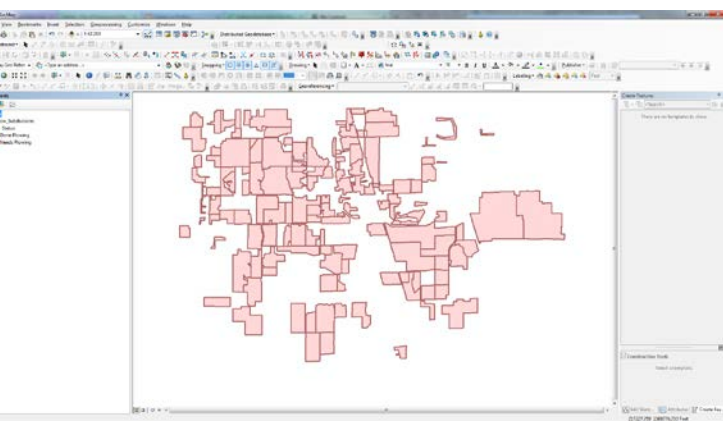

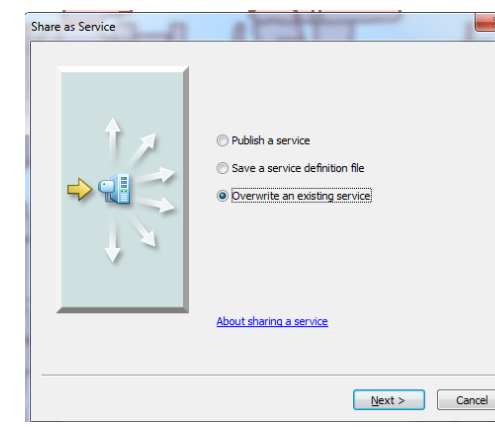

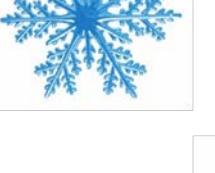

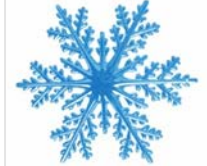

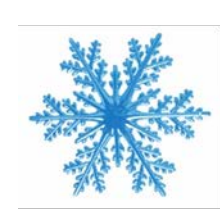

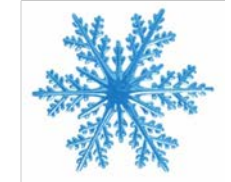

- $\triangleright$  Now the online map is ready for the next Snow Event
- $\triangleright$  Lets have a quick Live Demo of the [Snow Map](https://greenwood.maps.arcgis.com/apps/Viewer/index.html?appid=23be991c1a7b44628a7946f1530c019e)

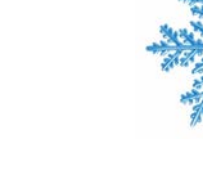

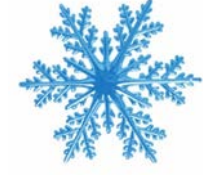

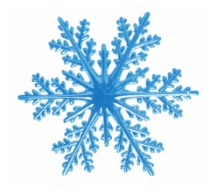

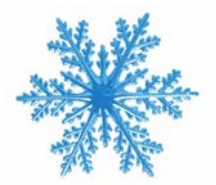

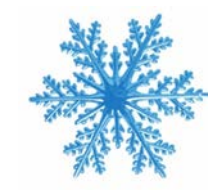

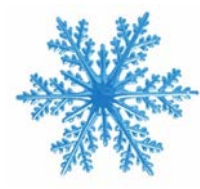

#### Future of the Snow Map

- $\triangleright$  Continue working with all departments to ensure the map is working effectively
- Hope to have iPads in all Snow Plow trucks by next winter
	- $\triangleright$  Will allow for easier updating and more information
		- $\triangleright$  Drivers to easier identify when they are starting/stopping to plow an area
			- $\triangleright$  Currently not worrying about time
			- $\triangleright$  Too much information for supervisors to add to the map during a snow event
		- $\triangleright$  Even quicker turn around for supervisors to determine areas in need or already completed
- Would ultimately even allow for a 'live' snow map which could be made public

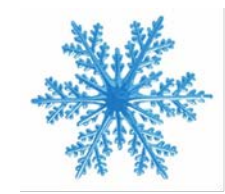

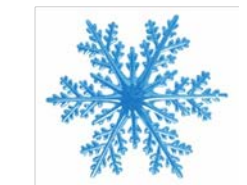

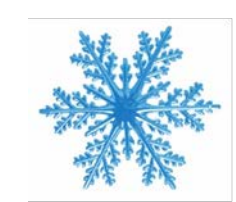

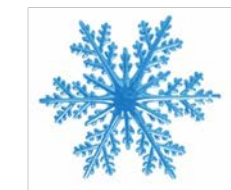

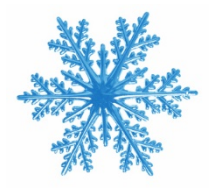

#### Future of the Snow Map

- $\triangleright$  By next year we are hopeful to have Cityworks up and running for the street department
	- $\triangleright$  Cityworks is an asset management/work order software
- $\triangleright$  Snow Events will be handled through Cityworks
	- $\triangleright$  Drivers will be assigned work order for their route
	- $\triangleright$  Will update their progress and completion in Cityworks

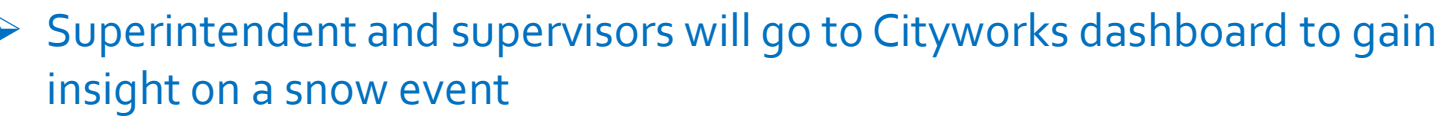

- $\triangleright$  Different manner of assessing drivers/areas during event with the same results
- $\triangleright$  Historical snow data
- **▶ Usage statistics** 
	- $\triangleright$  Salt, gas, overtime, truck mileage, etc.

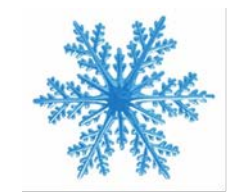

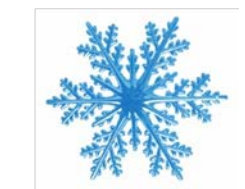

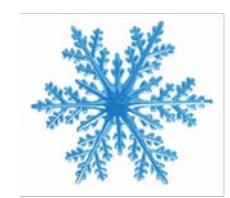

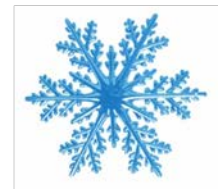

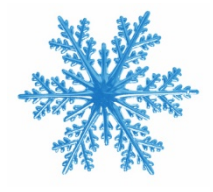

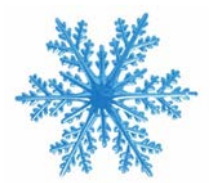

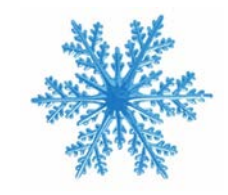

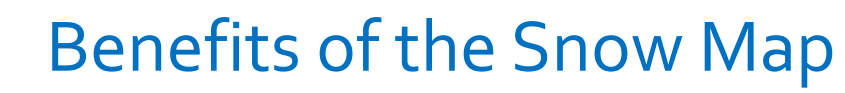

- $\triangleright$  The success and usefulness of this map has been noticed by the Street Dept Superintendent
- $\triangleright$  He recently asked for more online maps that will allow them to track
	- $\triangleright$  Street Sweeping
	- $\triangleright$  Potholes
- $\triangleright$  This has also been a useful tool in getting people ready for **Cityworks**
- $\triangleright$  Will have different style map and data entry points
- $\triangleright$  Helps users prepare for moving from paper to digital

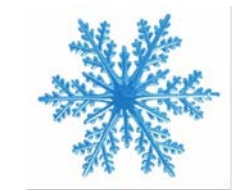

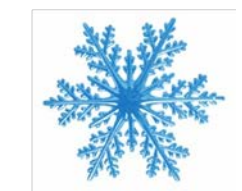

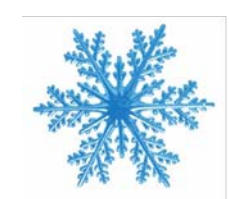

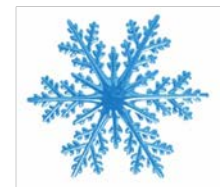

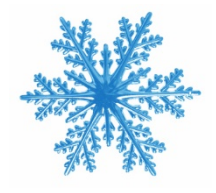

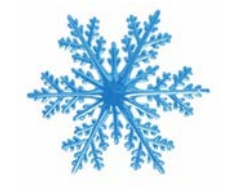

# QUESTIONS??

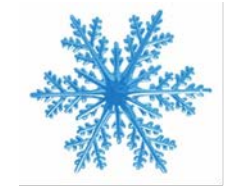

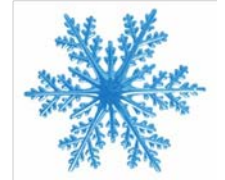

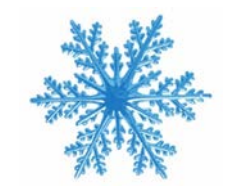

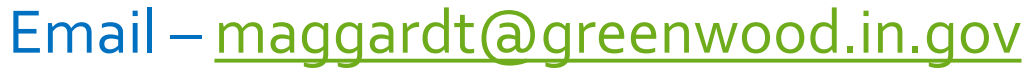

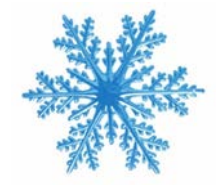

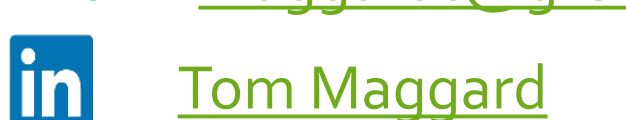

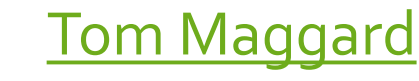

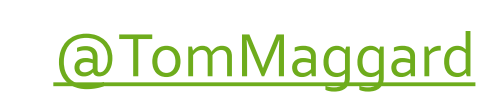

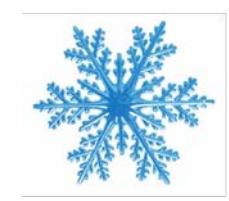

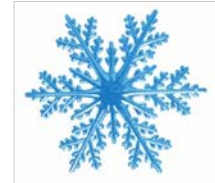